## **Hornetdrive Versionierung**

**Hornetdrive verwaltet unterschiedliche Versionen von Dateien. So kann der Nutzer auf vorherige Datei-Fassungen zurückgehen, sollten Änderungen überprüft werden oder es nötig sein, diese rückgängig zu machen.**

Das Szenario hat jeder schon einmal erlebt – man arbeitet an einem Dokument, und erkennt beispielsweise irgendwann, dass man sich im Text verrannt hat und gerne an einem alten Stand weiterarbeiten würde. Mit einem Drive in Hornetdrive gelingt das mit wenigen Mausklicks.

Wenn man gemeinsam an Dokumenten in einem Hornetdrive-Verzeichnis arbeitet, kann man so ebenfalls auf ältere Versionsstände zurückgehen, sollten die letzten Änderungen daran nicht gefallen.

## **Versionen im Direktzugriff**

Sollte es unterschiedliche Versionsstände von Dateien geben, zeigt der Hornetdrive Client diese bei Klick auf die Datei an.

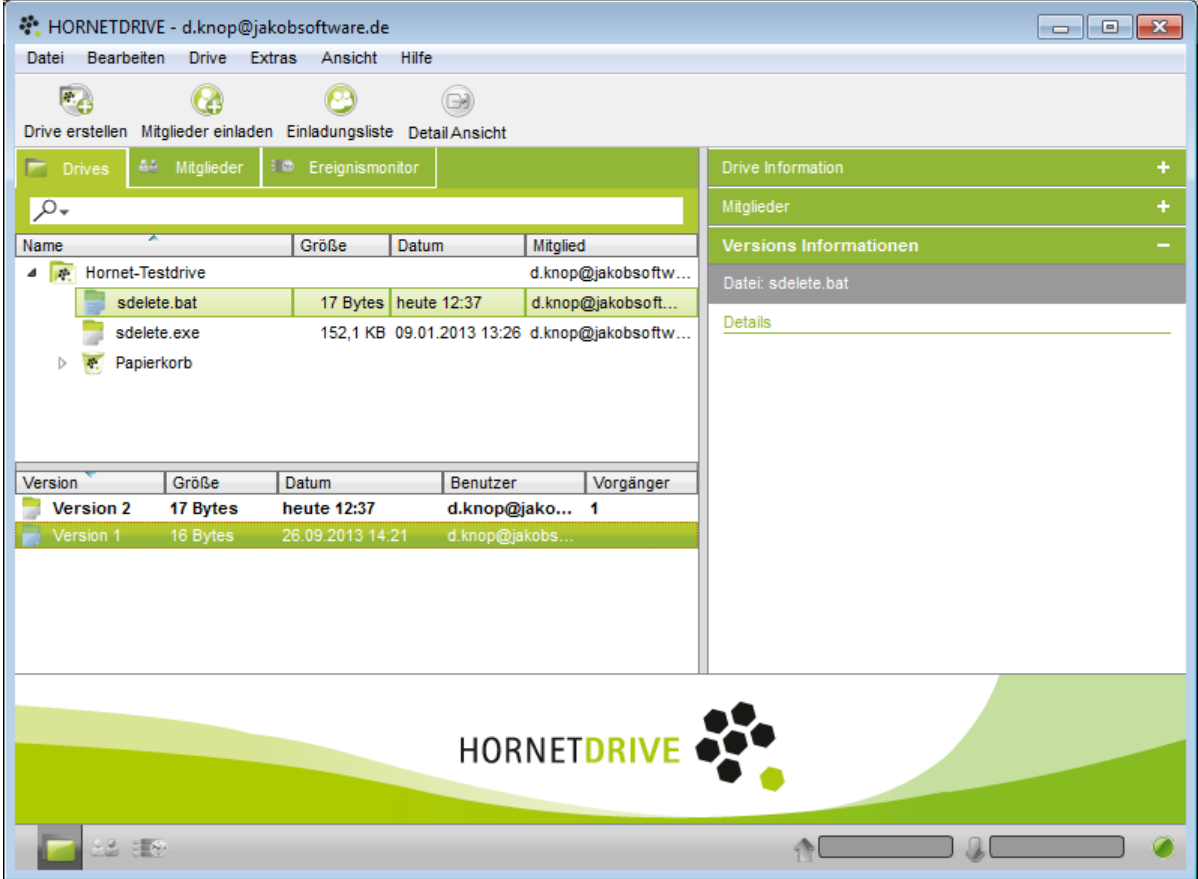

Die unterschiedlichen Versionen lassen sich herunterladen, öffnen, bearbeiten, löschen oder zur aktuellen Version machen.

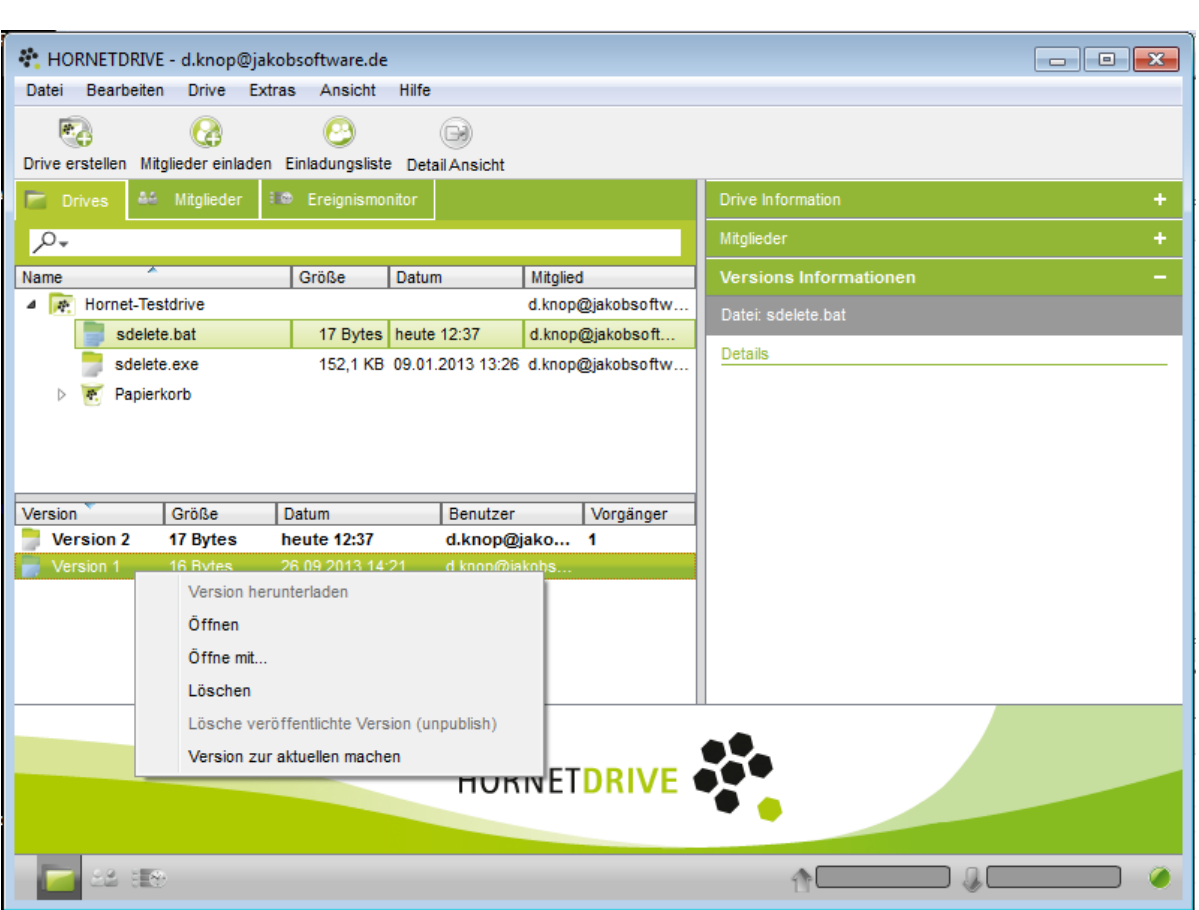

Im gezeigten Beispiel wurde die Batch-Datei verändert und funktioniert in der aktuellen Version nicht mehr. Per einfachen Mausklick kann der Hornetdrive-Nutzer nun die alte Version zur aktuellen machen und somit wieder eine lauffähige Version wiederherstellen.

## **Fallbeispiel Zusammenarbeit**

Ein Weg der schnellen Kommunikation kann per Hinzufügen von Wünschen und Notizen in der Datei selbst realisiert werden.

Vor allen bei Bildern kann ein Deuten und Ausweisen eines Bereichs schneller und genauer einen Änderungswunsch verdeutlichen, als eine wortreiche E-Mail.

In dem folgenden Beispiel soll ein Kontakt-Banner erstellt werden. Version 1 des Bildes wurde erstellt. In der zweiten Version wurden Änderungswünsche hinzugefügt.

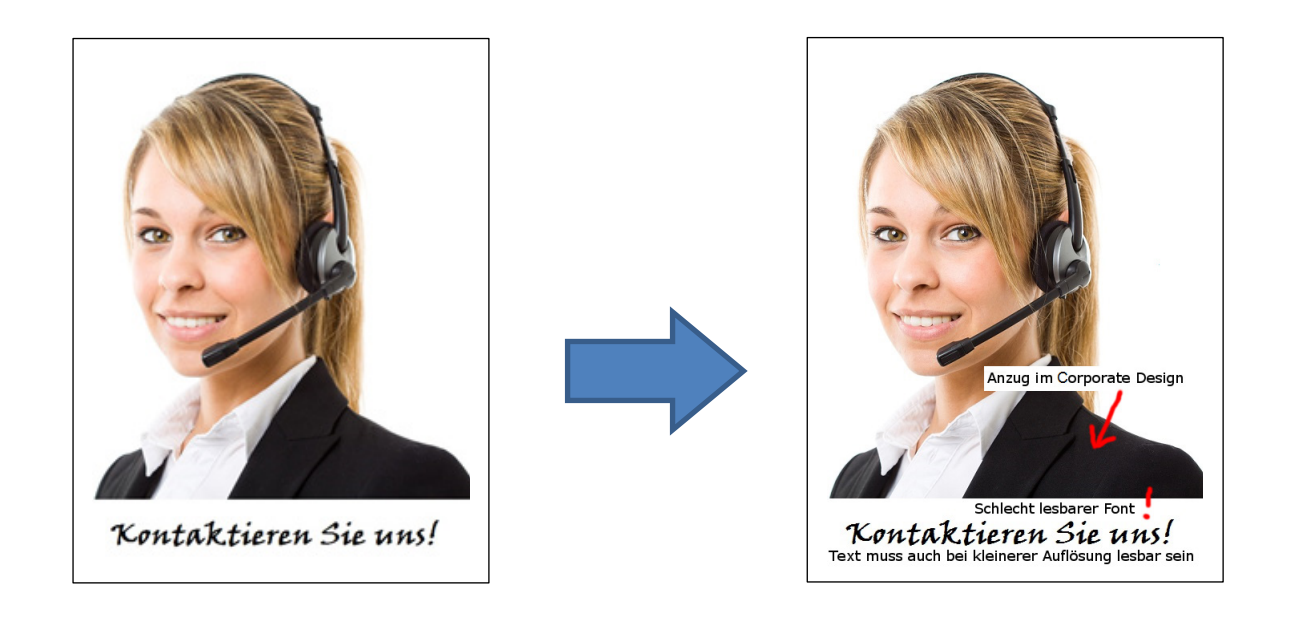

Per Rechtsklick auf "Version 1" kann diese wieder zur aktuellen Version erklärt werden, anschließend kann die Ursprungsversion geöffnet und weiter bearbeitet werden.

Da auf Basis der ersten Version weiter gearbeitet wird, wird beim erneuten Abspeichern die neue Datei anschließend als "Version 3" mit nur einem Vorgänger gelistet.

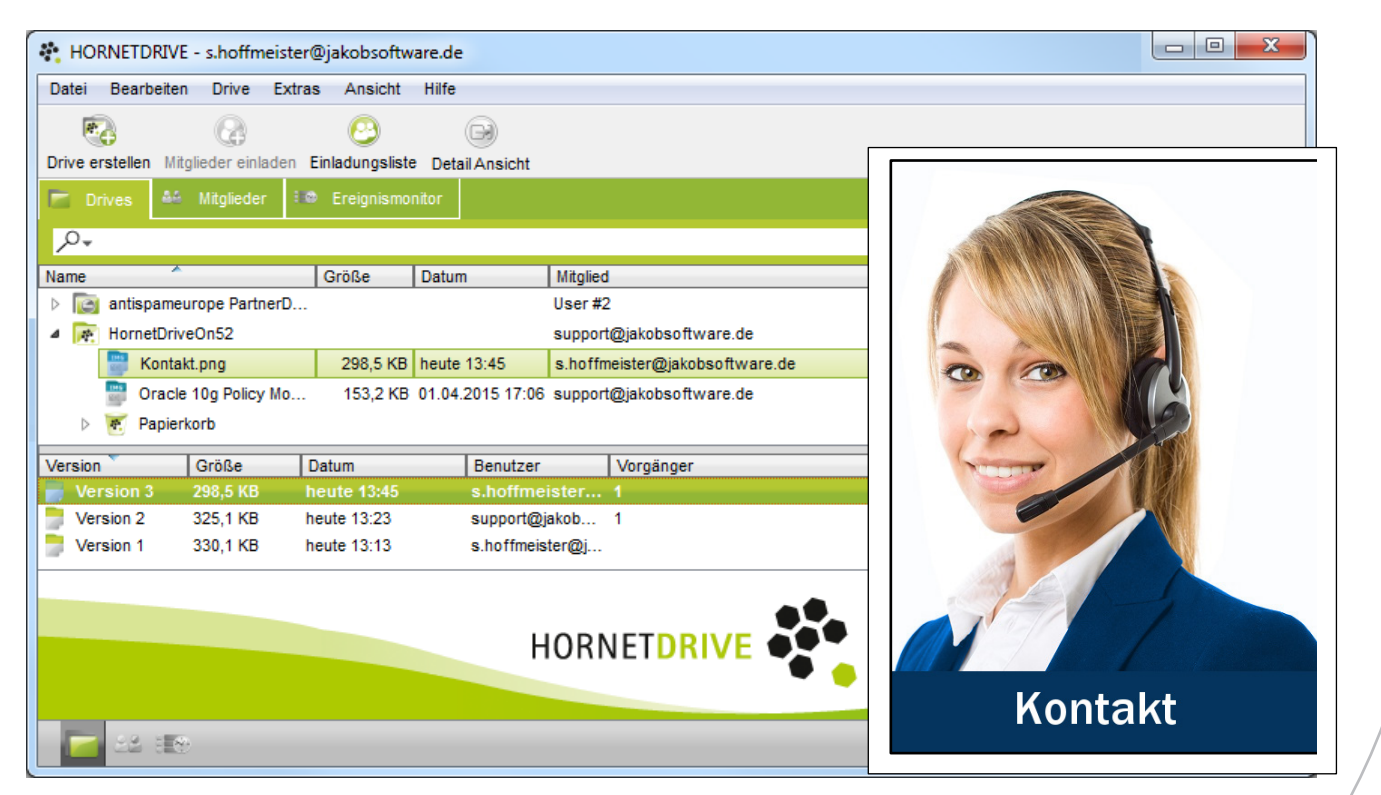

Weitere Informationen zu Hornetdrive finden Sie unter: <https://www.jakobsoftware.de/hornetdrive>

Stand 4/2015

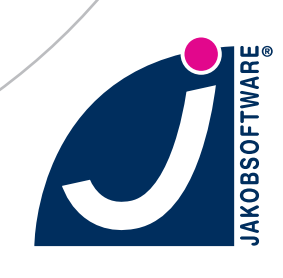